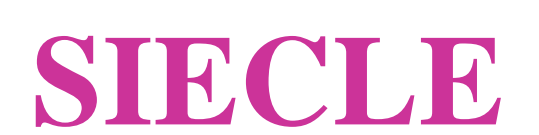

 $\mathcal{L}_\text{max}$  and  $\mathcal{L}_\text{max}$  and  $\mathcal{L}_\text{max}$  and  $\mathcal{L}_\text{max}$  and  $\mathcal{L}_\text{max}$ 

# Base Elèves Etablissement (BEE)

 $\mathcal{L}_\text{max}$  and  $\mathcal{L}_\text{max}$  and  $\mathcal{L}_\text{max}$  and  $\mathcal{L}_\text{max}$  and  $\mathcal{L}_\text{max}$ 

Guide de l'utilisateur

Version 12.0 – Janvier 2012

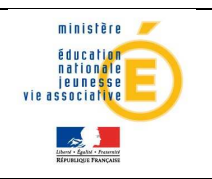

## **Table des matières**

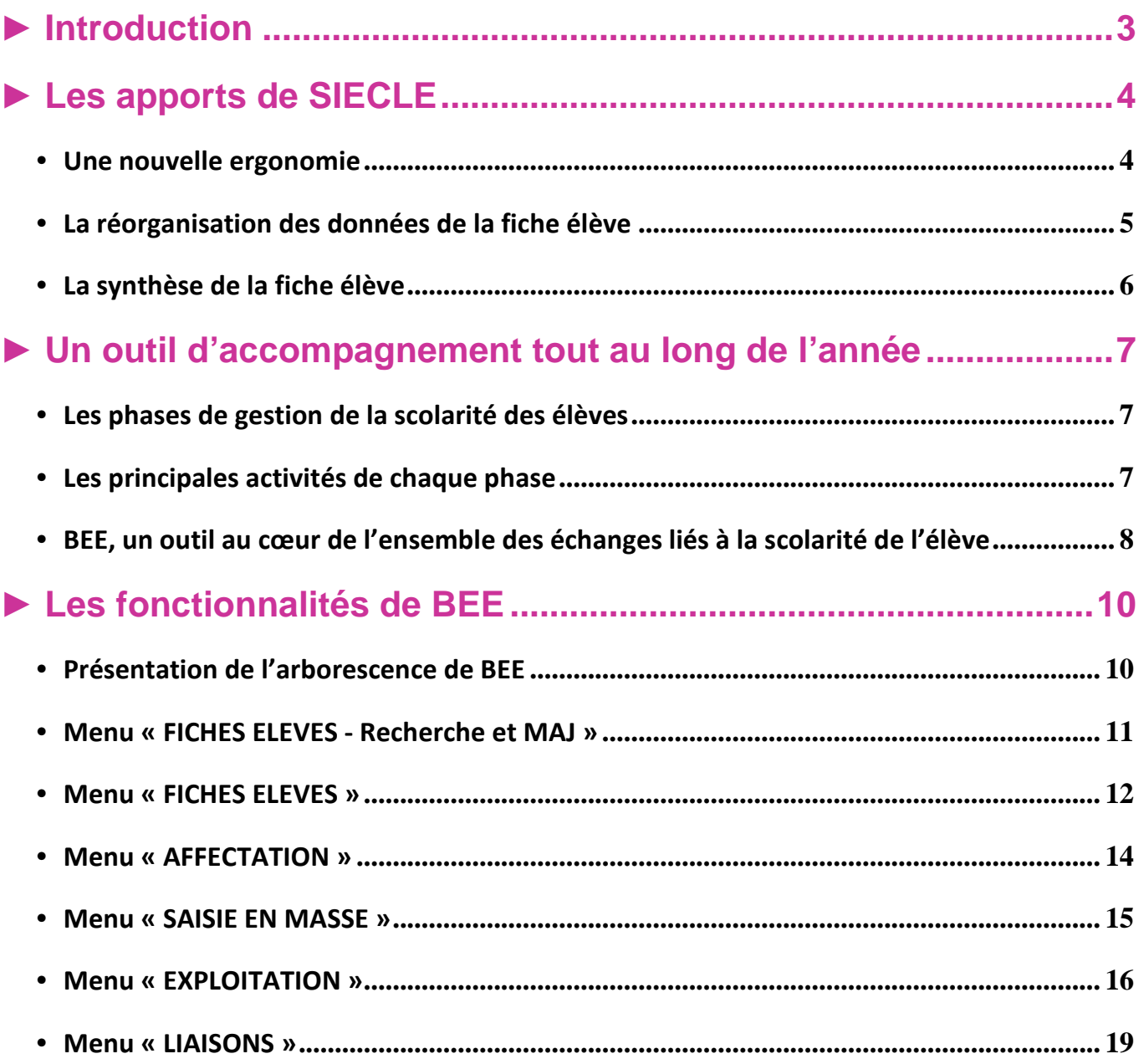

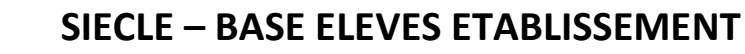

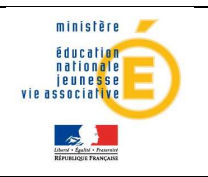

### ► **Introduction**

Dans le but d'apporter un accompagnement efficace à la gestion de la scolarité des élèves du second degré pour les établissements scolaires, le Ministère de l'éducation Nationale a mis à disposition de l'ensemble des académies, un outil national commun à tous les EPLE\*, la Base Elèves Etablissement (BEE).

L'outil BEE permet de gérer la scolarité des élèves dans les établissements du second degré, avec les fonctionnalités principales suivantes : entrée / sortie, affectation dans les divisions et les groupes, données administratives de l'élève et de ses responsables, scolarité actuelle et historique, gestion des listes, comptage des effectifs, extractions de données élèves et responsables, échanges d'informations avec d'autres logiciels.

Cette application, destinée principalement aux personnels en établissement (chefs d'établissement, secrétaires...), est l'élément central du système d'information SIECLE (Système d'Information pour les Elèves de Collèges, de Lycées et pour les Etablissements), qui remplace SCONET.

Des évolutions sont régulièrement mises en œuvre tout au long de l'année.

Le schéma ci-dessous rappelle l'historique des applications de gestion des élèves, ainsi que leurs principaux apports techniques et fonctionnels.

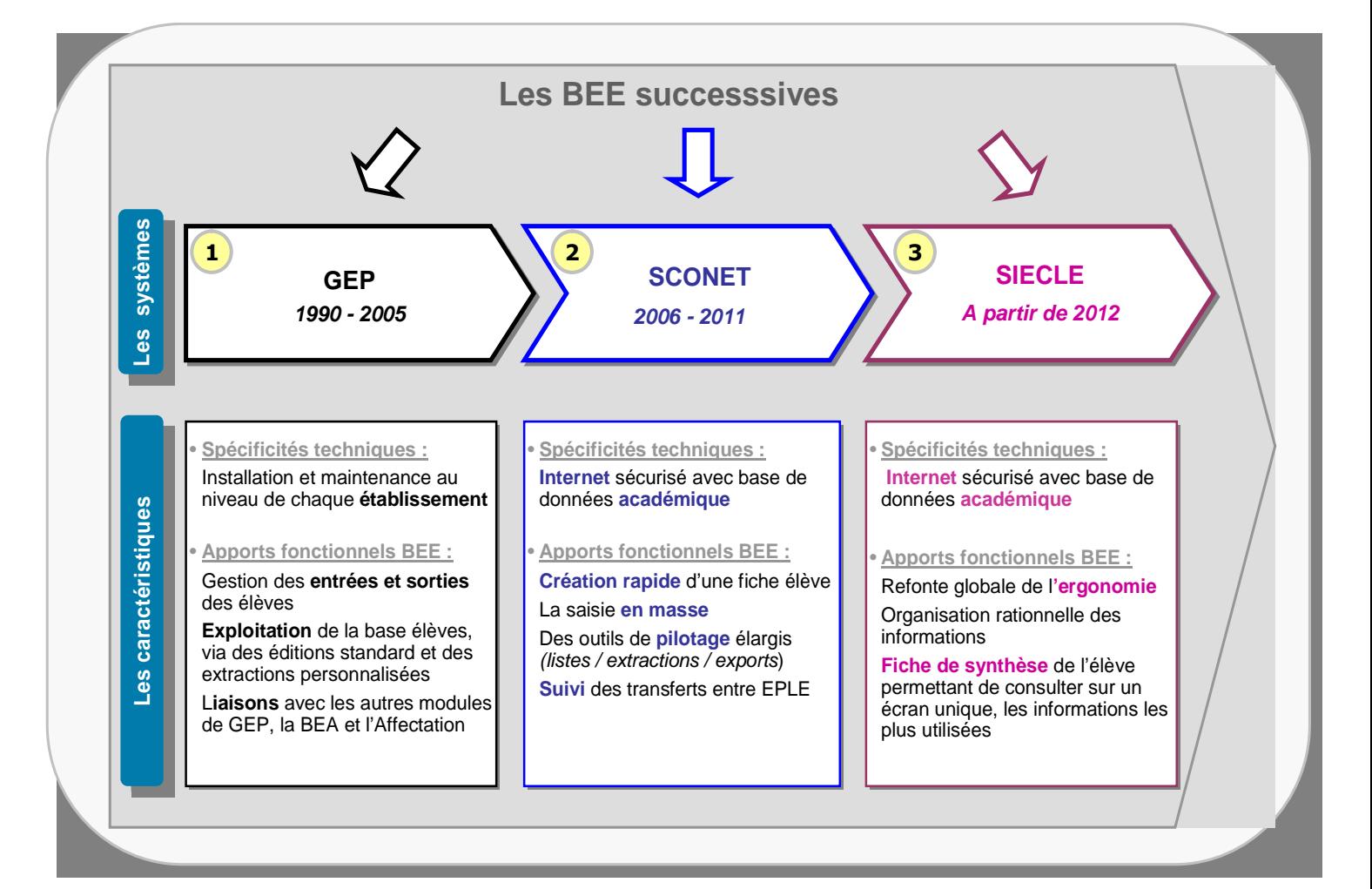

\* EPLE : Etablissement Public Local d'Enseignement

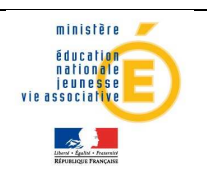

### ► **Les apports de SIECLE**

Cette nouvelle version de la BEE a été conçue afin de gagner du temps dans l'utilisation quotidienne de l'outil, à travers :

- $\checkmark$  la refonte globale de l'ergonomie du module,
- $\checkmark$  la réorganisation des données à l'intérieur des onglets de la fiche individuelle,
- I a mise à disposition d'un onglet « **Synthèse** » qui permet de consulter sur un écran unique, les informations de l'élève les plus utilisées.

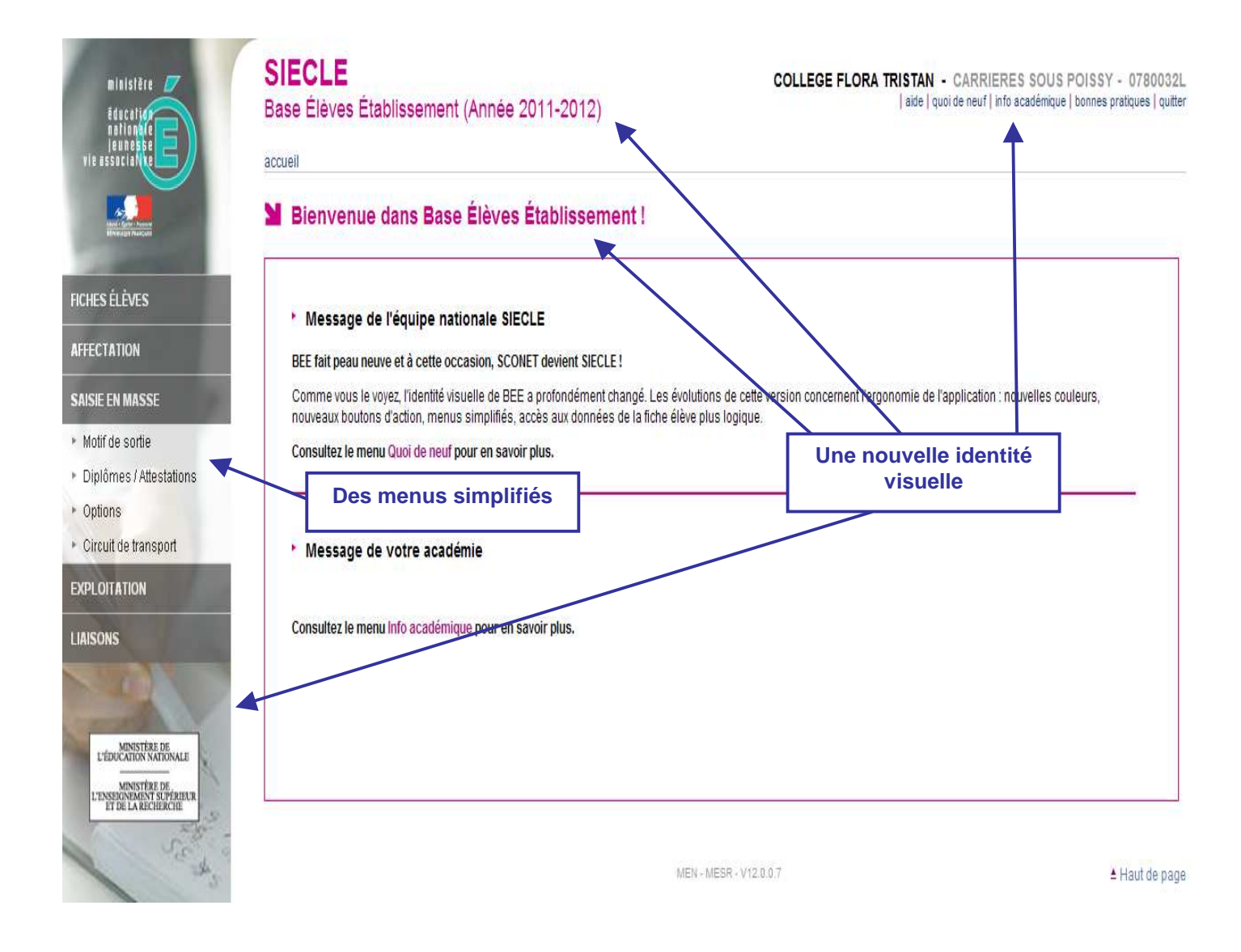

#### • Une nouvelle ergonomie

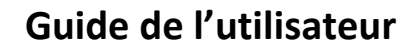

De nouveaux boutons d'action font leur apparition :

 $\checkmark$  « Modifier » devient l'icône

ministère éducation<br>nationale jeuness<br>jeuness

 $\frac{1}{2}$ 

- « Ajouter » devient l'icône
- $\checkmark$  « Supprimer » devient l'icône  $\check{g}$

Un nouveau *pictogramme* est adopté pour les avertissements (notamment pour les élèves incomplets, bloquants  $BEA$  :  $\triangleq$ .

La nouvelle ergonomie sera mise à disposition en 2 lots au cours du  $1<sup>er</sup>$  trimestre 2012, puis sera progressivement étendue à l'ensemble des autres modules de SIECLE.

#### • La réorganisation des données de la fiche élève

Les données de la fiche individuelle d'un élève sont réparties de façon plus logique :

- $\checkmark$  L'onglet « Elève » rassemble les données auparavant dispersées dans les onglets « Identification », « Adresse élève », « Diplômes-certifications » et « Photo ».
- La période d'entrée/sortie la plus actuelle est désormais dans l'onglet « Scolarité », de même que la scolarité la plus récente de l'élève. Elles ne sont modifiables que dans cet onglet.
- L'onglet « Historique » contient toutes les périodes d'entrée/sortie et de scolarité de l'élève. Sont modifiables dans cet onglet, les périodes d'entrée/sortie et de scolarité passées uniquement.

Certaines règles d'affichage sont communes à l'ensemble de la fiche individuelle :

- $\checkmark$  Les champs obligatoires sont précédés d'une étoile (vrai aussi dans les autres fonctionnalités)
- Les informations sont présentées en blocs logiques de données, de manière à mieux repérer les données dans l'écran, et à limiter les ascenseurs verticaux
- $\checkmark$  Les éléments non saisis en modification, n'apparaissent pas en consultation
- Les éléments sont ordonnés de la même façon, en consultation ou en modification
- $\checkmark$  Il n'est pas possible de sortir d'un écran en modification, sans avoir au préalable sélectionné « Valider » ou « Annuler », afin de ne pas perdre les données saisies.

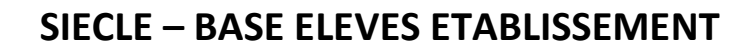

#### • La synthèse de la fiche élève

ministère

éducation<br>| nationale<br>| jeunesse<br>| vie associative

**ANGEL AND CONSUMER** 

La « Synthèse » est l'onglet affiché par défaut, lorsqu'on accède à une fiche élève.

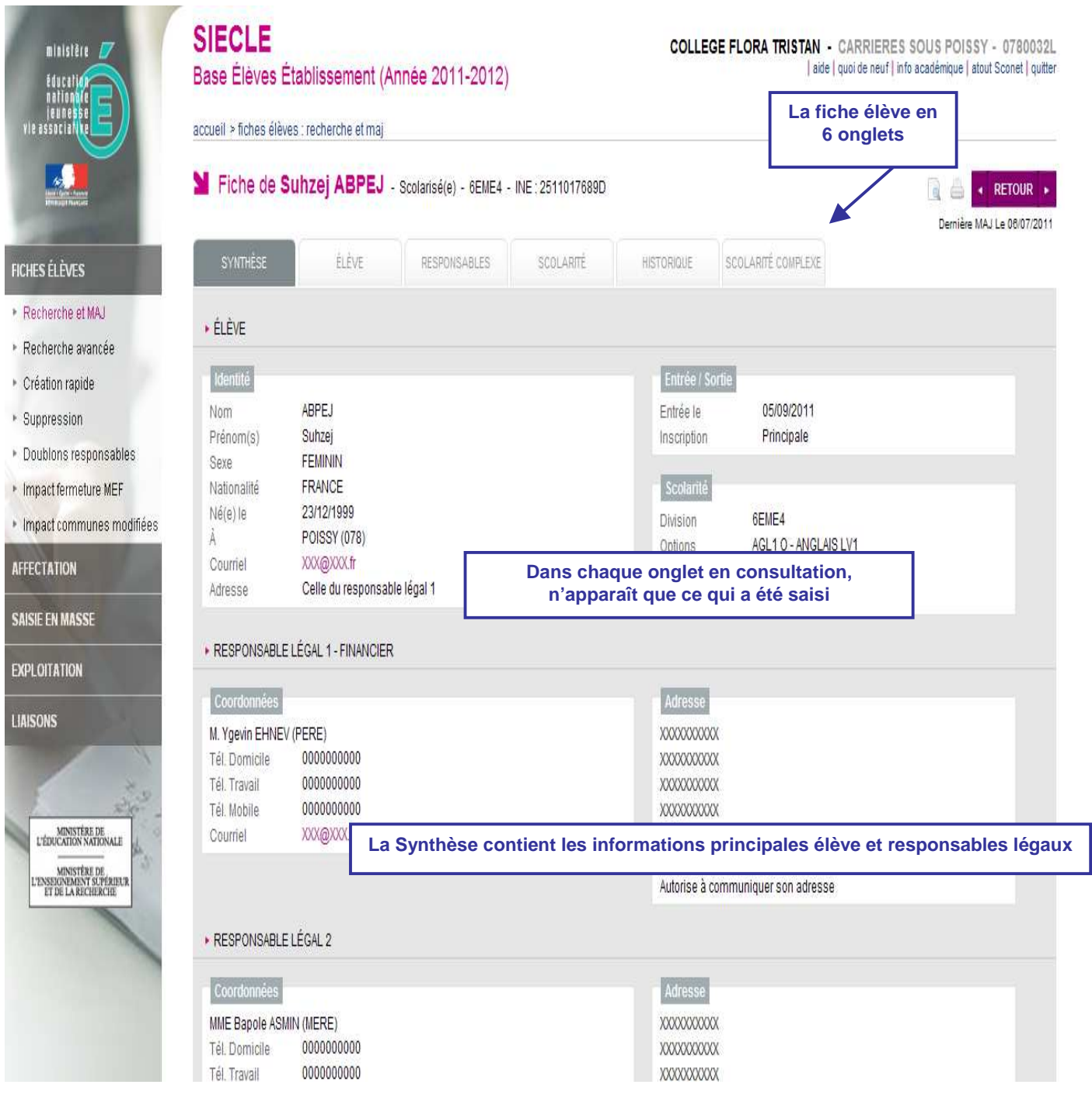

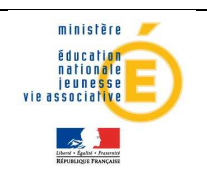

### ► **Un outil d'accompagnement tout au long de l'année**

#### • Les phases de gestion de la scolarité des élèves

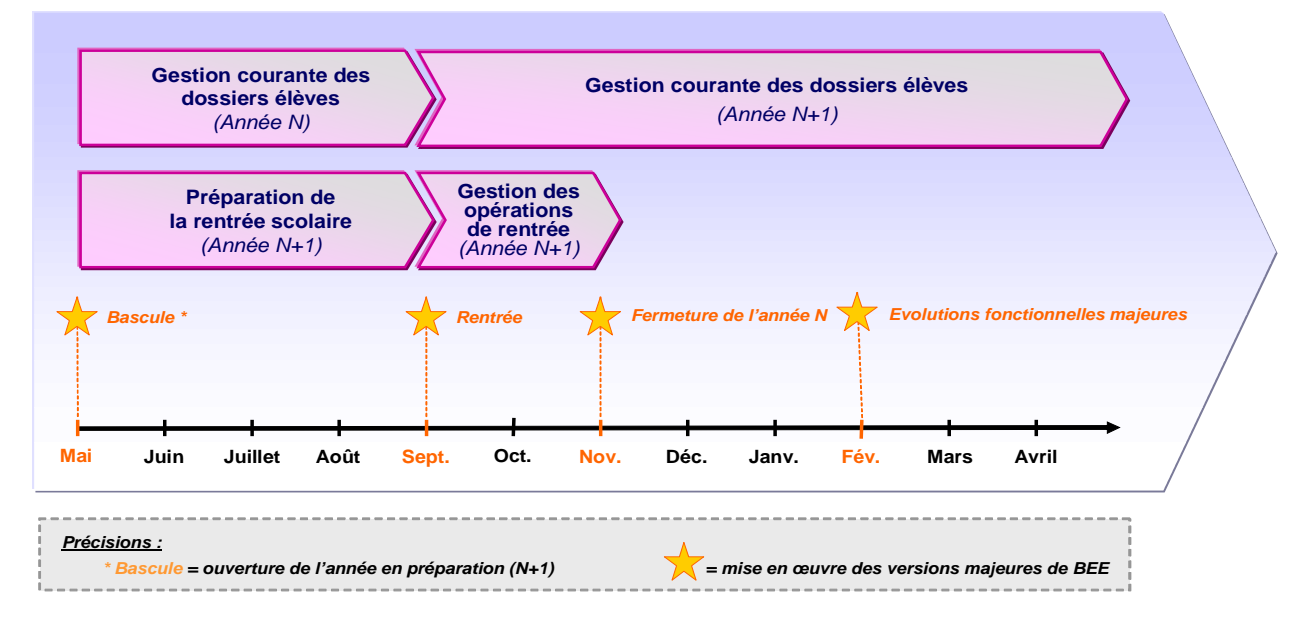

#### • Les principales activités de chaque phase

L'utilisation de certaines fonctionnalités du module BEE, au cours de chacune des phases, permet de gérer et piloter la scolarité des élèves tout au long de l'année scolaire.

#### 1. La préparation de la rentrée scolaire :

- **Personnaliser dans le module « Commun », les données communes de l'établissement (nom du** chef d'établissement, dates de vacances, jour de restauration…),
- Sélectionner les MEF<sup>\*</sup> suivis et les matières optionnelles enseignées dans l'établissement, les formations d'origine et les matières ETP, dans le module « Nomenclatures »,
- Répartir les élèves dans les MEF et les *structures* (divisions et groupes) préalablement définies dans STS Web sur l'année en préparation,
- Attribuer les **options** aux élèves.

\*MEF : Module Elémentaire de Formation

#### 2. La gestion des opérations de rentrée :

- Réceptionner les résultats de l'affectation, exporter les dossiers (autres que ceux concernés par l'affectation), importer les dossiers envoyés par d'autres EPLE,
- Créer les dossiers des nouveaux entrants,
- **Remontée automatique des dossiers complets vers la BEA, valider le constat de rentrée.**

#### 3. La gestion courante des dossiers élèves :

- Actualiser les fiches élèves,
- Gérer les sorties des élèves (dates et motifs) et les échanges de dossiers entre établissements,
- Saisir les diplômes et attestations,
- Piloter la scolarité des élèves grâce aux listes et extractions.

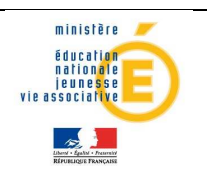

#### • BEE, un outil au cœur de l'ensemble des échanges liés à la scolarité de l'élève

BEE constitue l'élément central du système d'information SIECLE. Il est non seulement relié en temps réel avec les autres modules de SIECLE, mais il est également interconnecté avec d'autres applications nationales, académiques, et d'autres logiciels publics et privés.

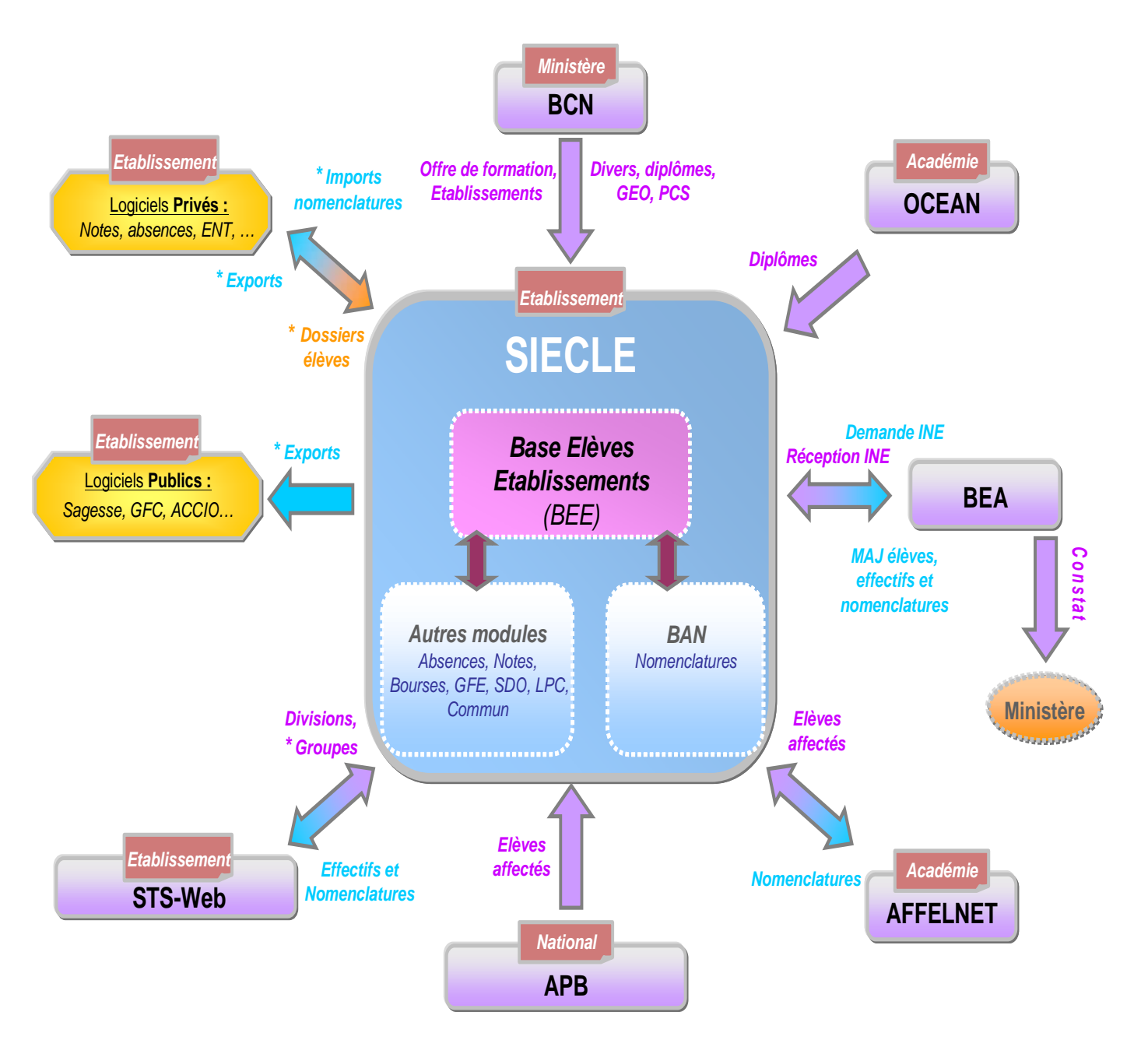

Précisions :

- les éléments précédés d'une « \* » nécessitent une intervention de l'établissement,
- les autres échanges de données sont automatiques.

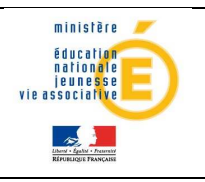

#### Les autres modules de SIECLE :

- **Commun** : paramètres généraux de l'établissement
- Nomenclatures : nomenclatures relatives à l'offre de formation (profilées en académie dans BAN)
- Absences : permet la gestion quotidienne des absences et des retards des élèves, des sanctions, et la communication avec les familles (courrier, SMS, télé-service)
- Bourses : gestion des dossiers de bourses des élèves
- GFE : gestion financière des élèves (gestion des droits constatés)
- Notes : permet de saisir les notes directement depuis un navigateur internet, de préparer les conseils de classe, et de communiquer vers les familles (télé-service)
- SDO : Suivi De l'Orientation des élèves
- **LPC : Livret Personnel de Compétences.**

#### Les applications interconnectées avec SIECLE :

- **AFFELNET 6^{<sup>ème</sup> :** $affectation des élèves à l'entrée en  $6^{<sup>ème</sup>$$
- **AFFELNET post 3**<sup>ème</sup> : affectation des élèves à l'entrée en 2<sup>nde</sup>
- APB : admission post bac (BTS et classes préparatoires)
- **BCN** : nomenclatures nationales relatives aux diplômes, établissements, communes, ...
- **BEA : Base Elèves Académique**
- **OCEAN** : gestion des examens et concours
- **STS-web**: permet de gérer la structure pédagogique de l'établissement (divisions et groupes), ainsi que la saisie des services d'enseignement des professeurs
- Logiciels privés : logiciels créés par un éditeur privé utilisés dans les établissements publics ou privés.

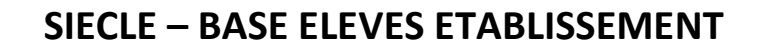

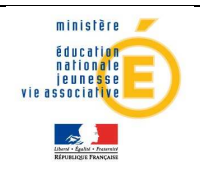

### ► **Les fonctionnalités de BEE**

Afin de maîtriser rapidement l'application, voici la liste exhaustive des fonctionnalités disponibles. Ces dernières sont présentées comme dans l'outil, sous forme de menus et de sous-menus.

Des conseils d'utilisation et des explications sur le fonctionnement de chaque écran, sont consultables à tout moment depuis l'aide en ligne, accessible par le lien « aide », en haut à droite de l'écran.

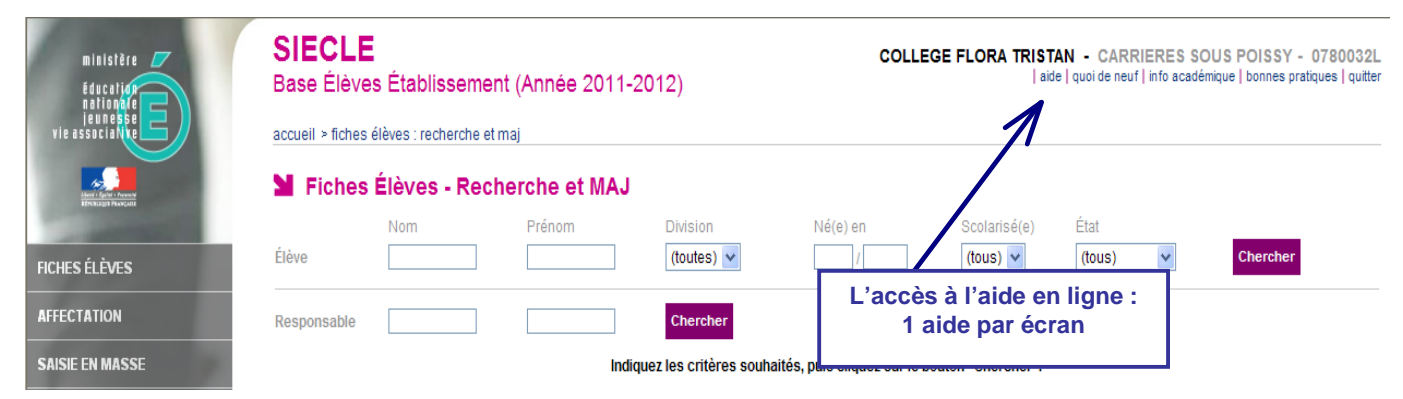

Pour compléter ce guide vous pouvez suivre les parcours de formation (Personnels de direction et Secrétaires) mis à disposition sur FOAD (https://foad.orion.education.fr/ puis choisir Parcours Sconet).

#### • Présentation de l'arborescence de BEE

Elle contient 5 menus principaux, en gris foncé dans l'exemple ci-dessous, qui présente le menu FICHES ELEVES déplié, avec ses sous-menus :

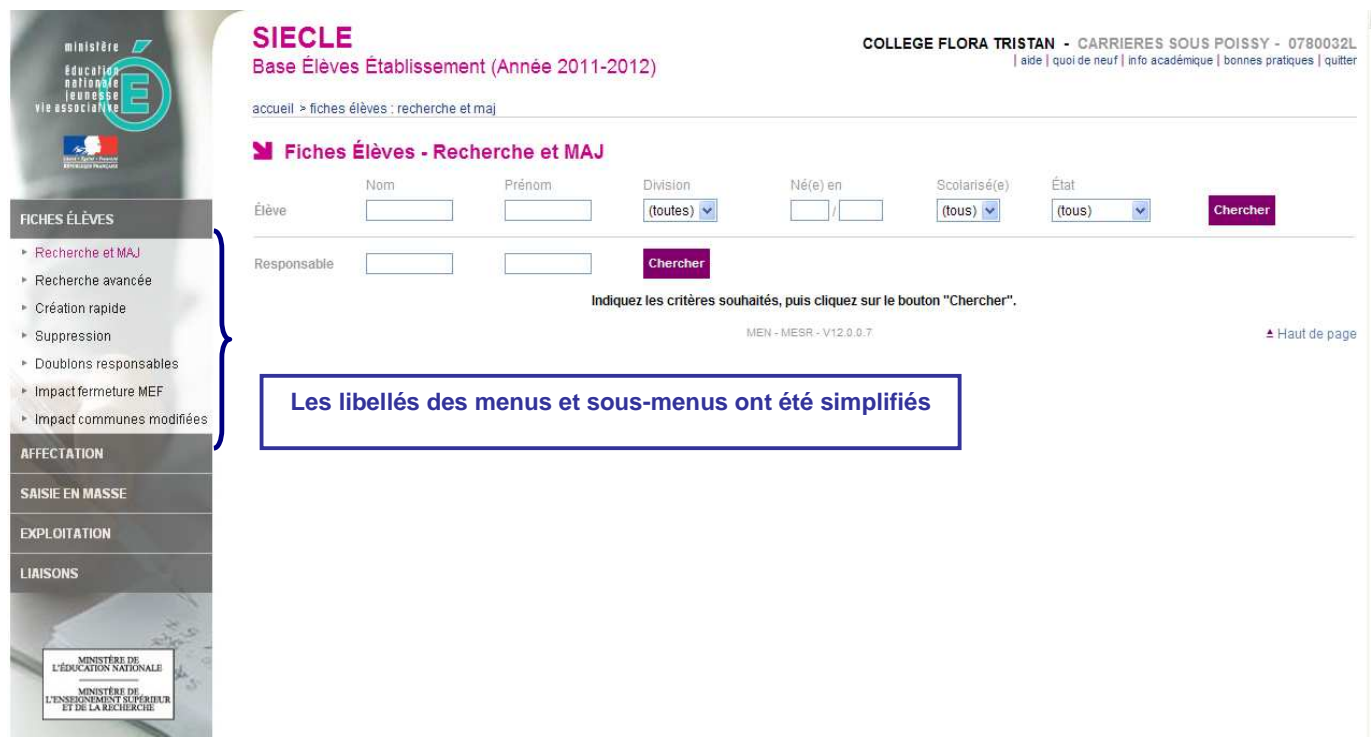

Les tableaux suivants synthétisent à quoi peuvent servir chaque menu et sous-menu afin de rapidement identifier lequel permet de réaliser l'activité souhaitée.

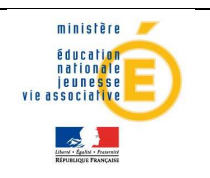

#### • Menu « FICHES ELEVES - Recherche et MAJ »

Le menu « FICHES ELEVES – Recherche et MAJ » est l'un des plus importants de BEE. Il permet de rechercher un élève et d'accéder à son dossier, afin de le créer, le consulter ou de le mettre à jour. La fiche de l'élève se présente sous forme de 6 onglets, identifiés dans la colonne « Ecran » du tableau ci-dessous.

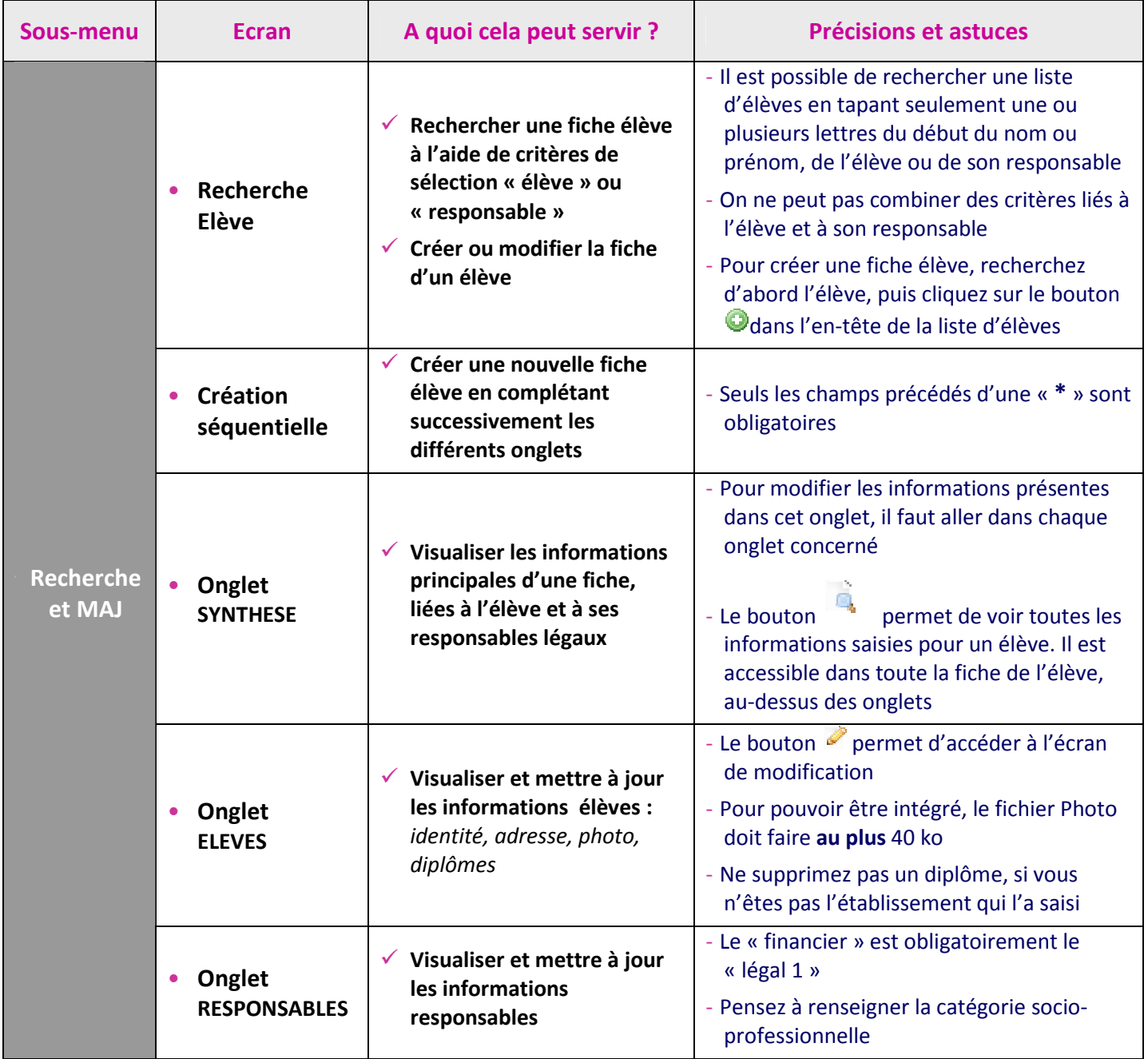

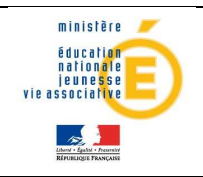

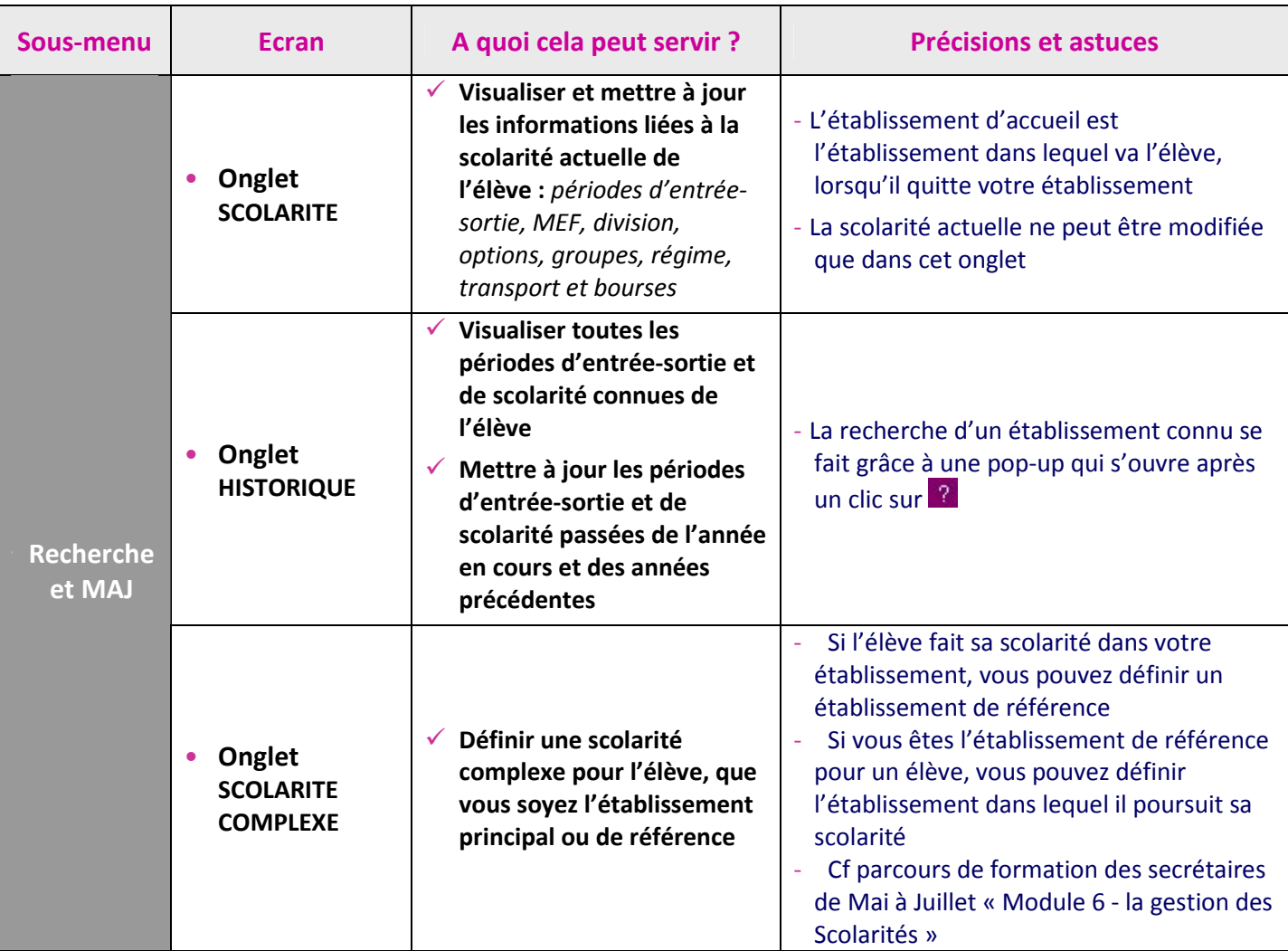

#### • Menu « FICHES ELEVES »

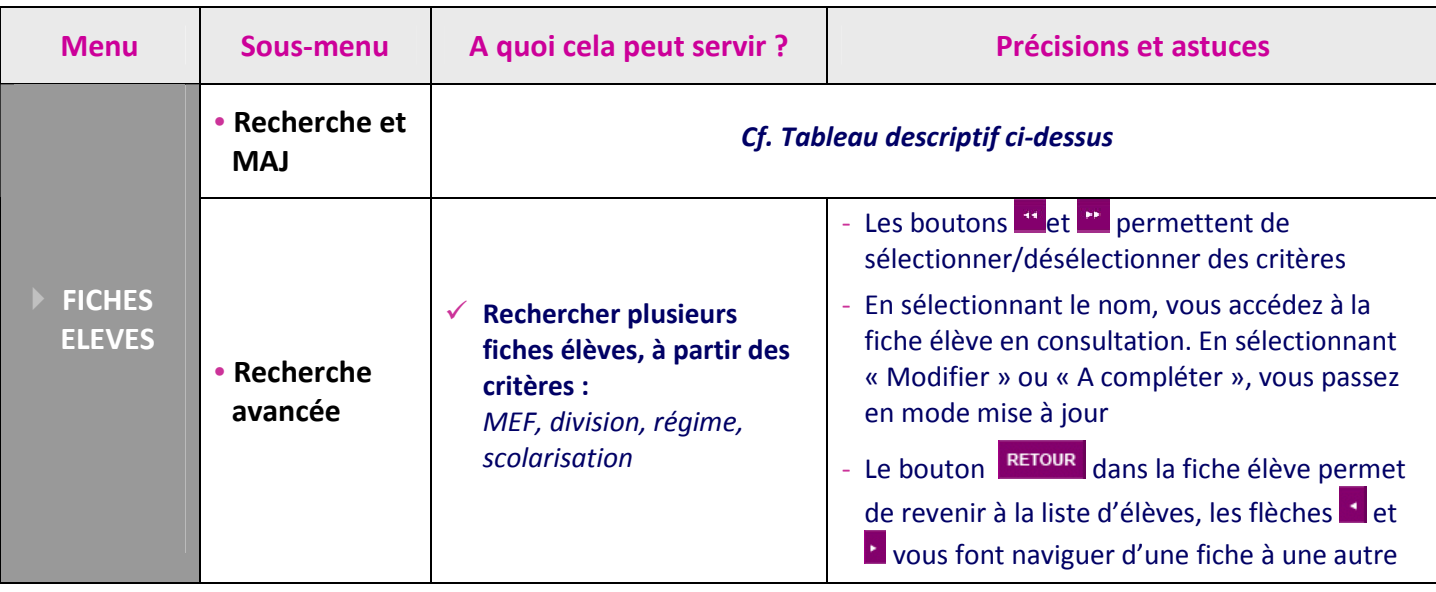

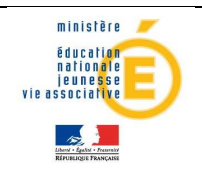

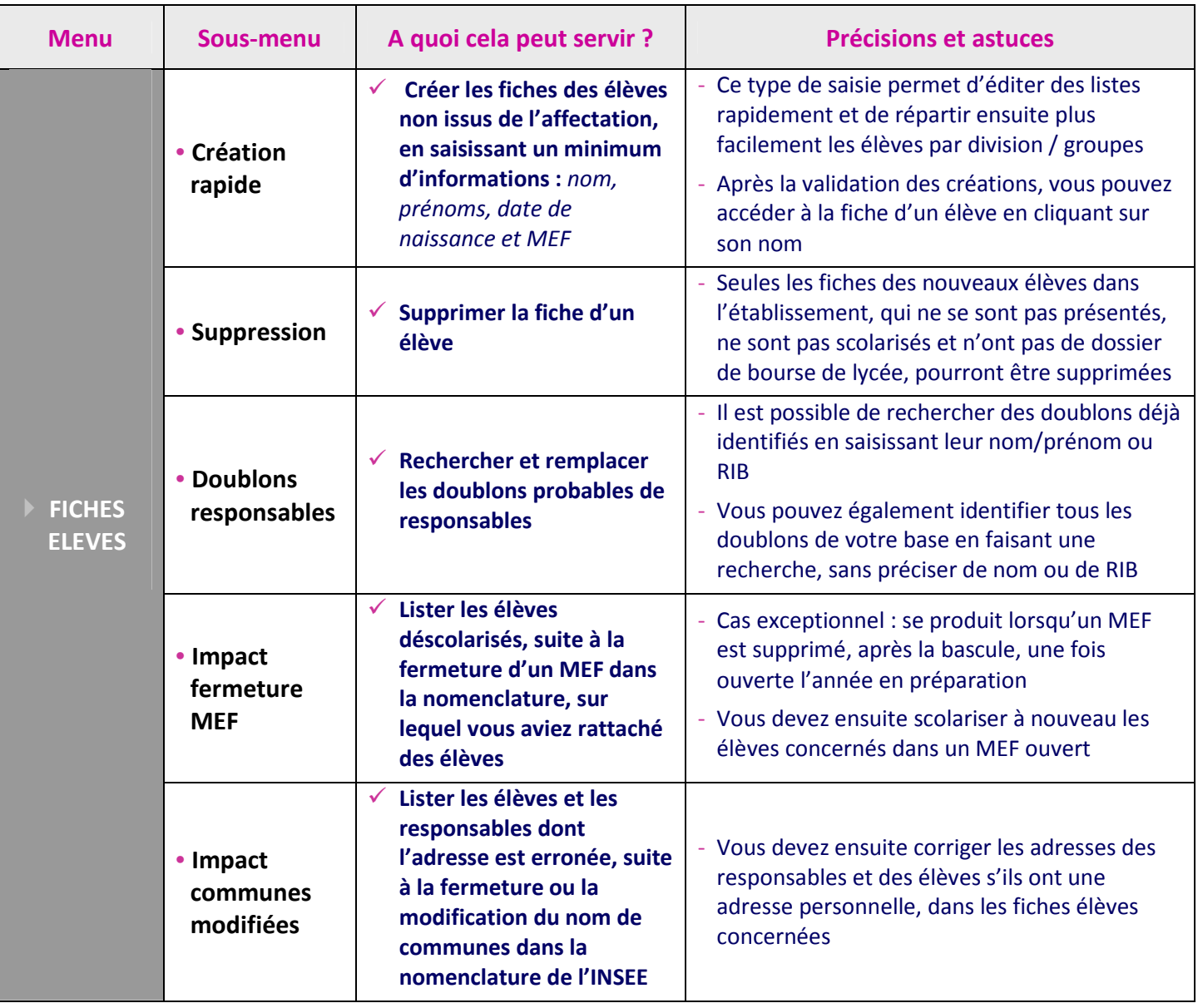

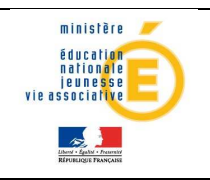

#### • Menu « AFFECTATION »

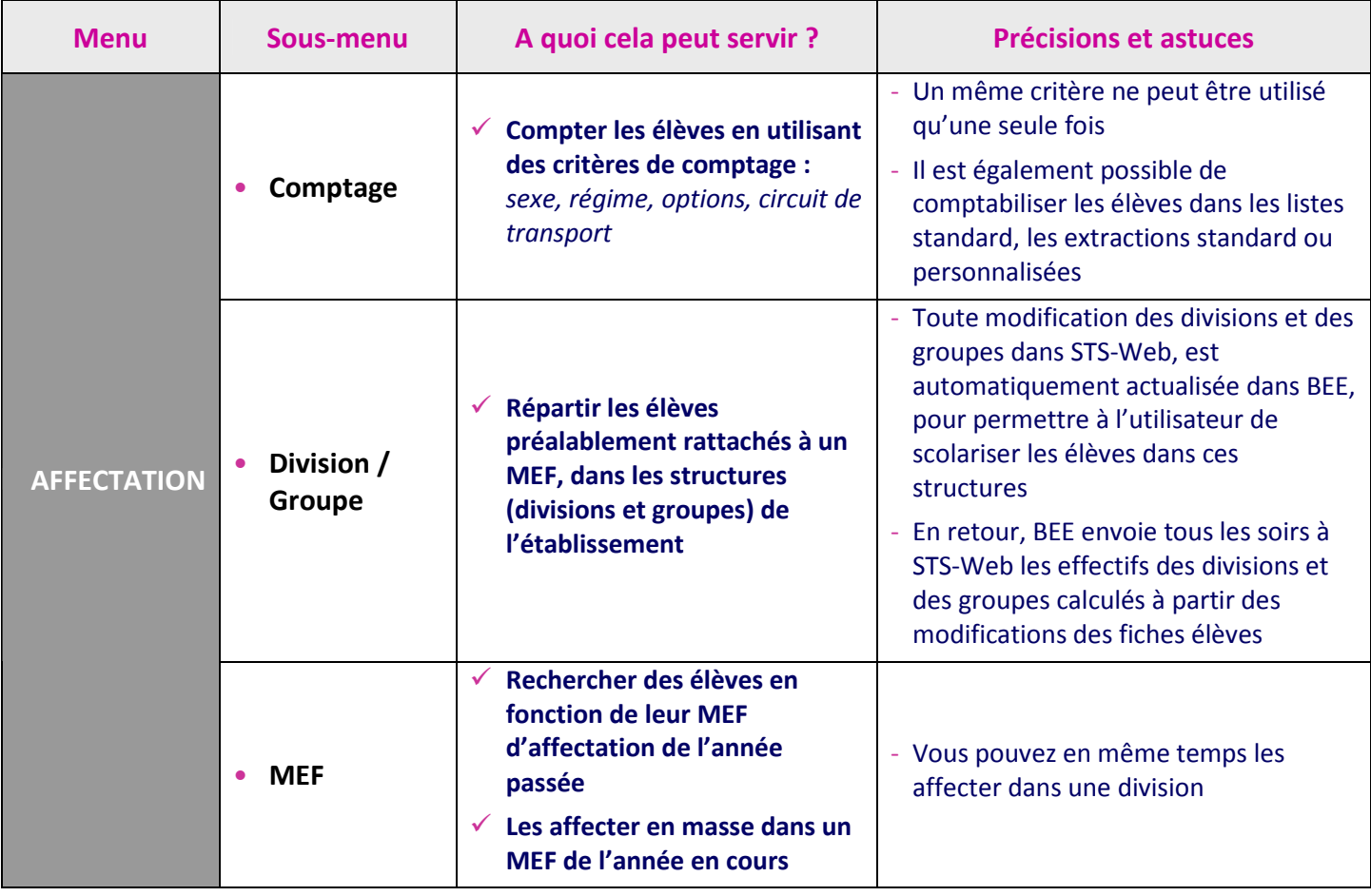

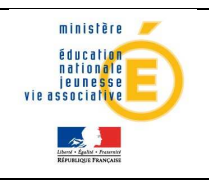

#### • Menu « SAISIE EN MASSE »

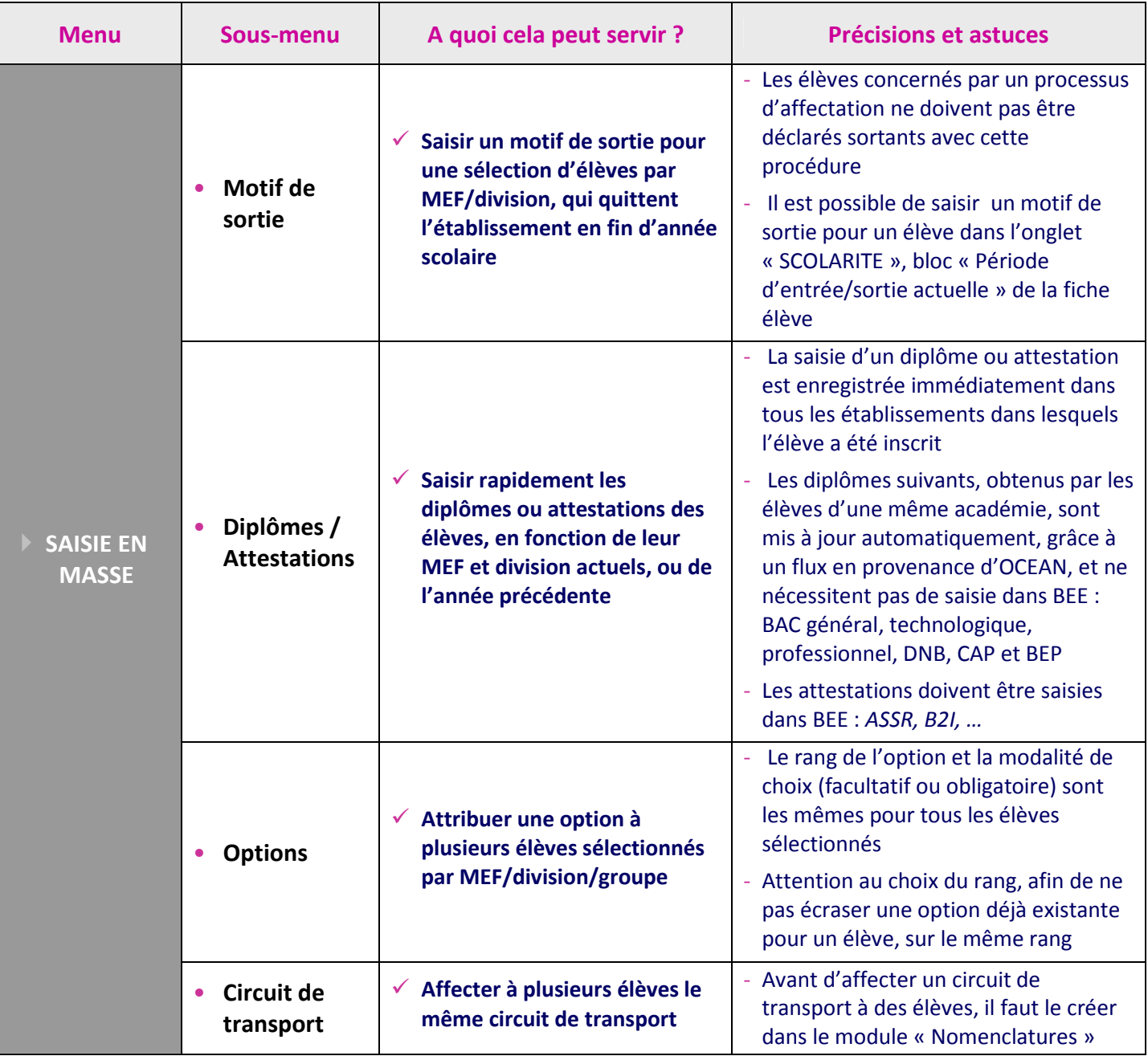

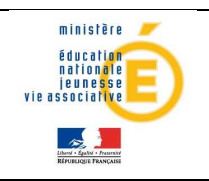

#### • Menu « EXPLOITATION »

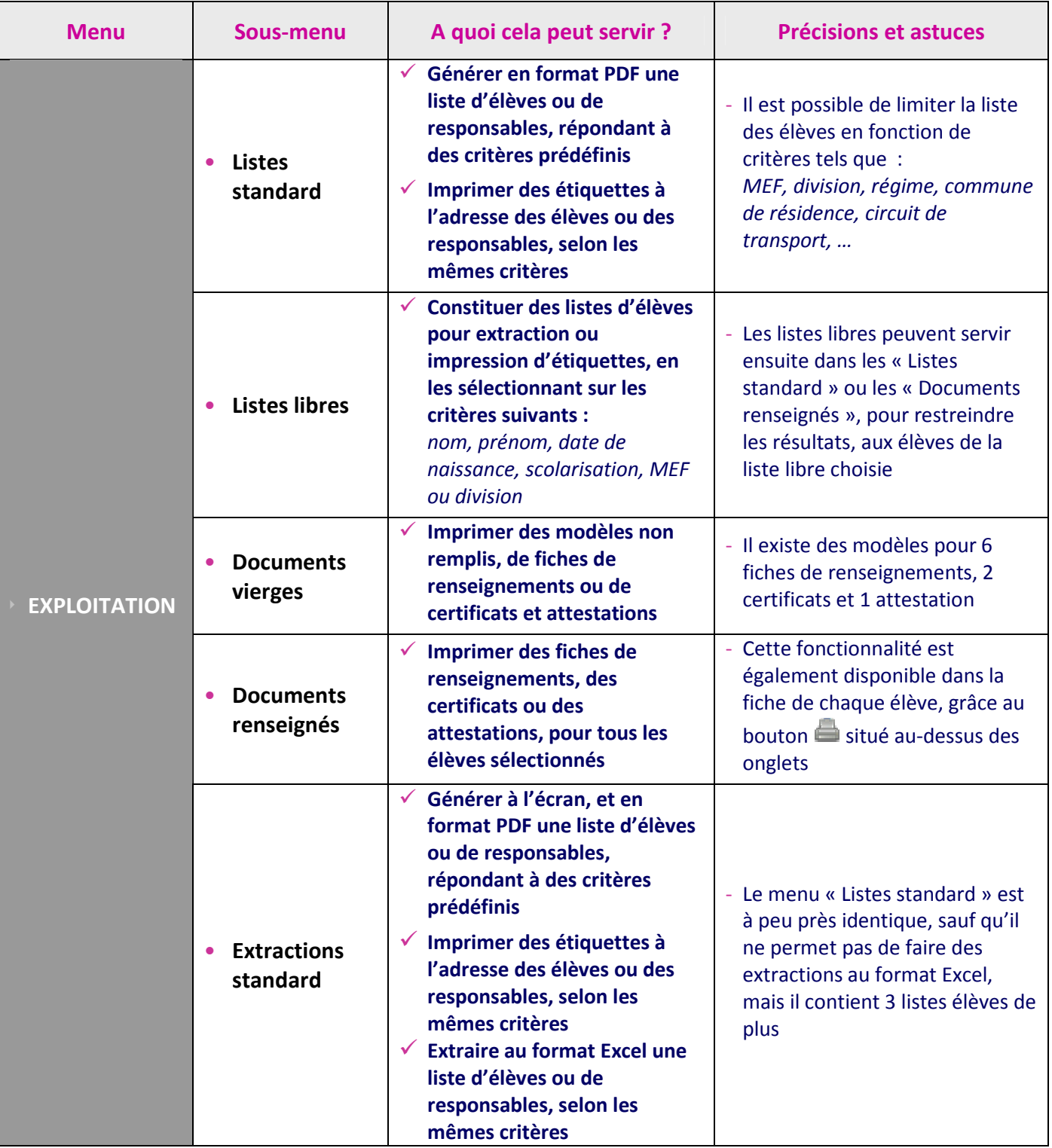

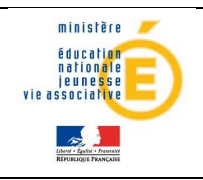

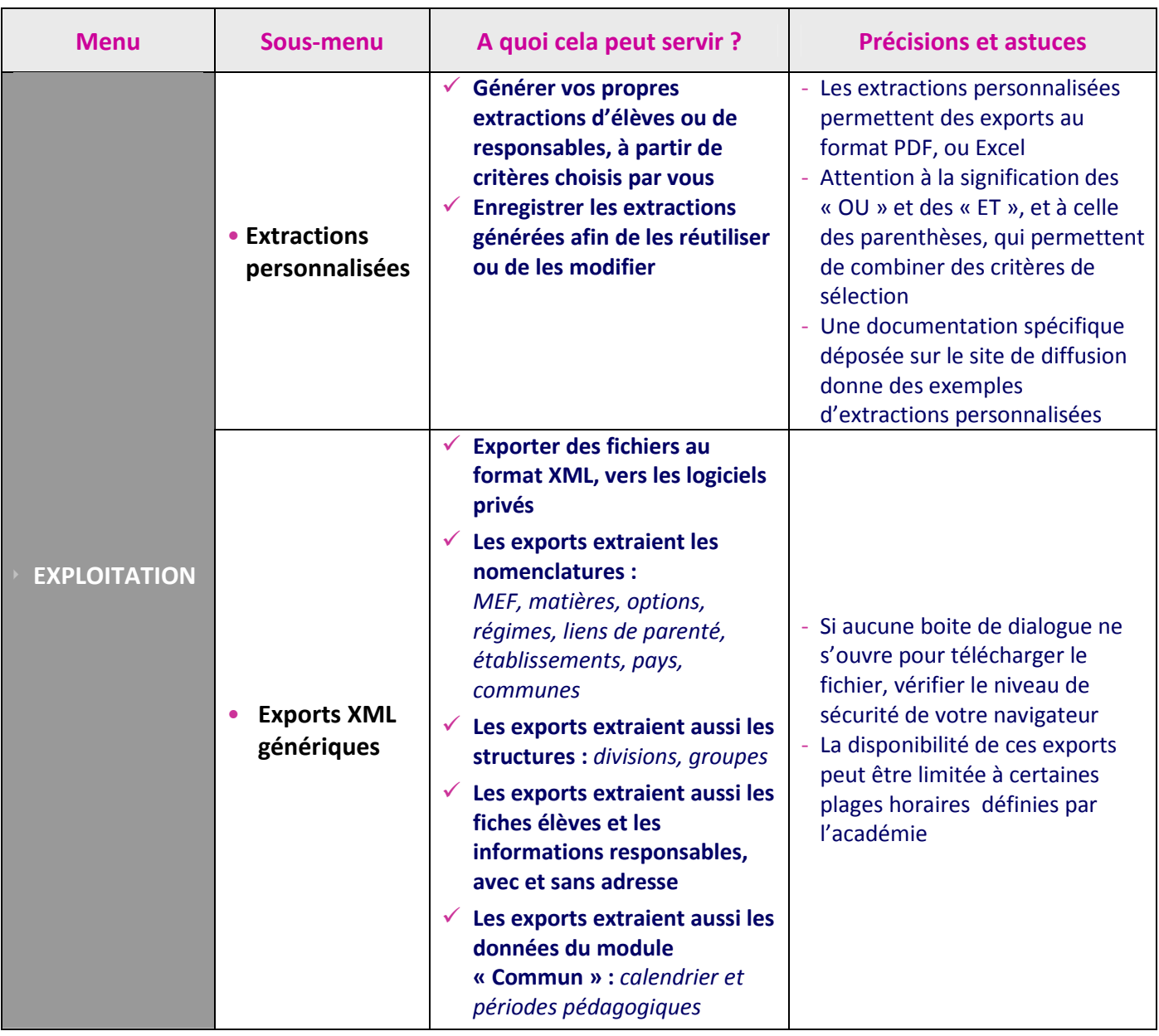

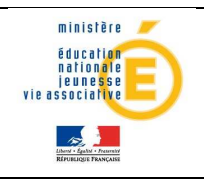

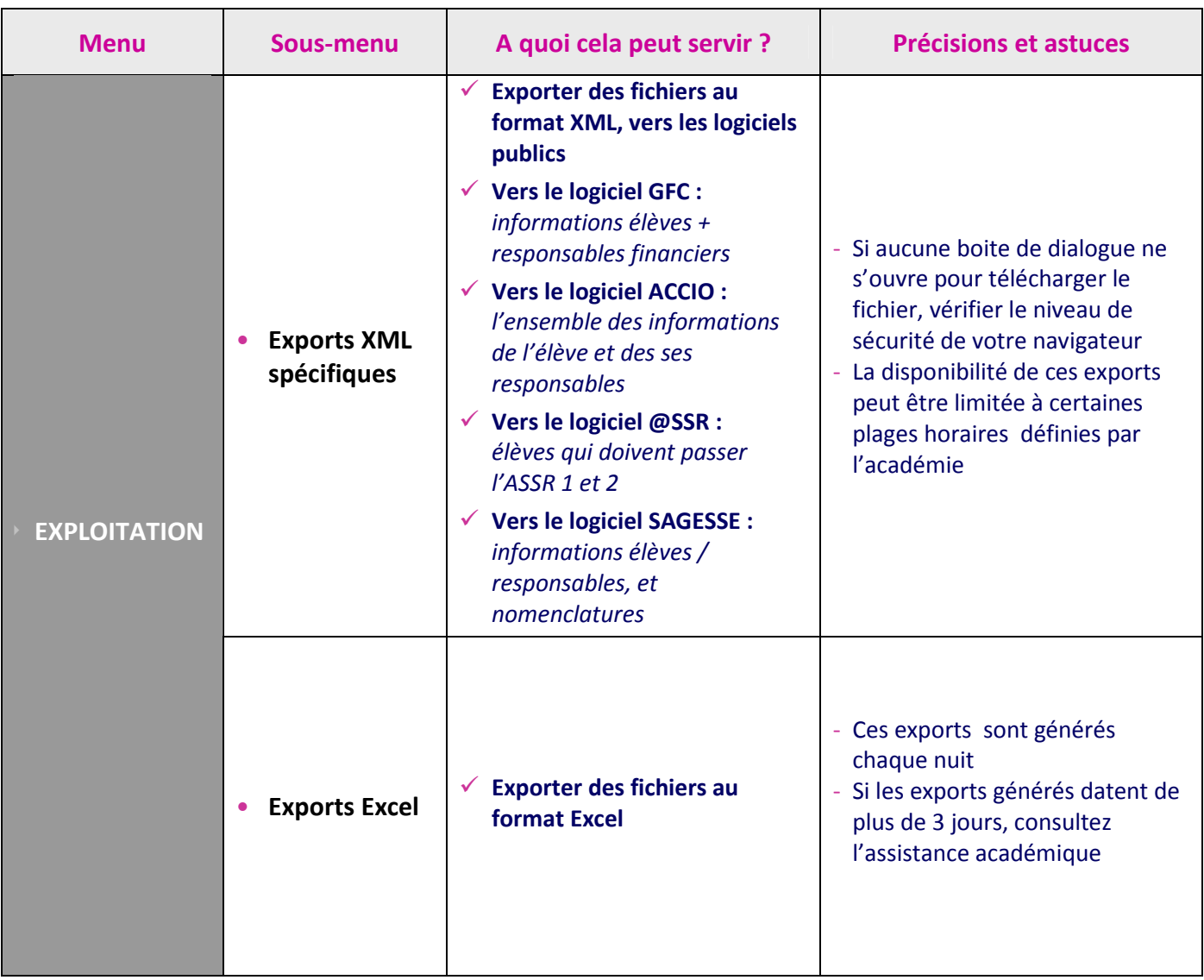

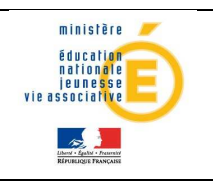

#### • Menu « LIAISONS »

#### $\checkmark$  Zoom sur le sous menu « Importer »

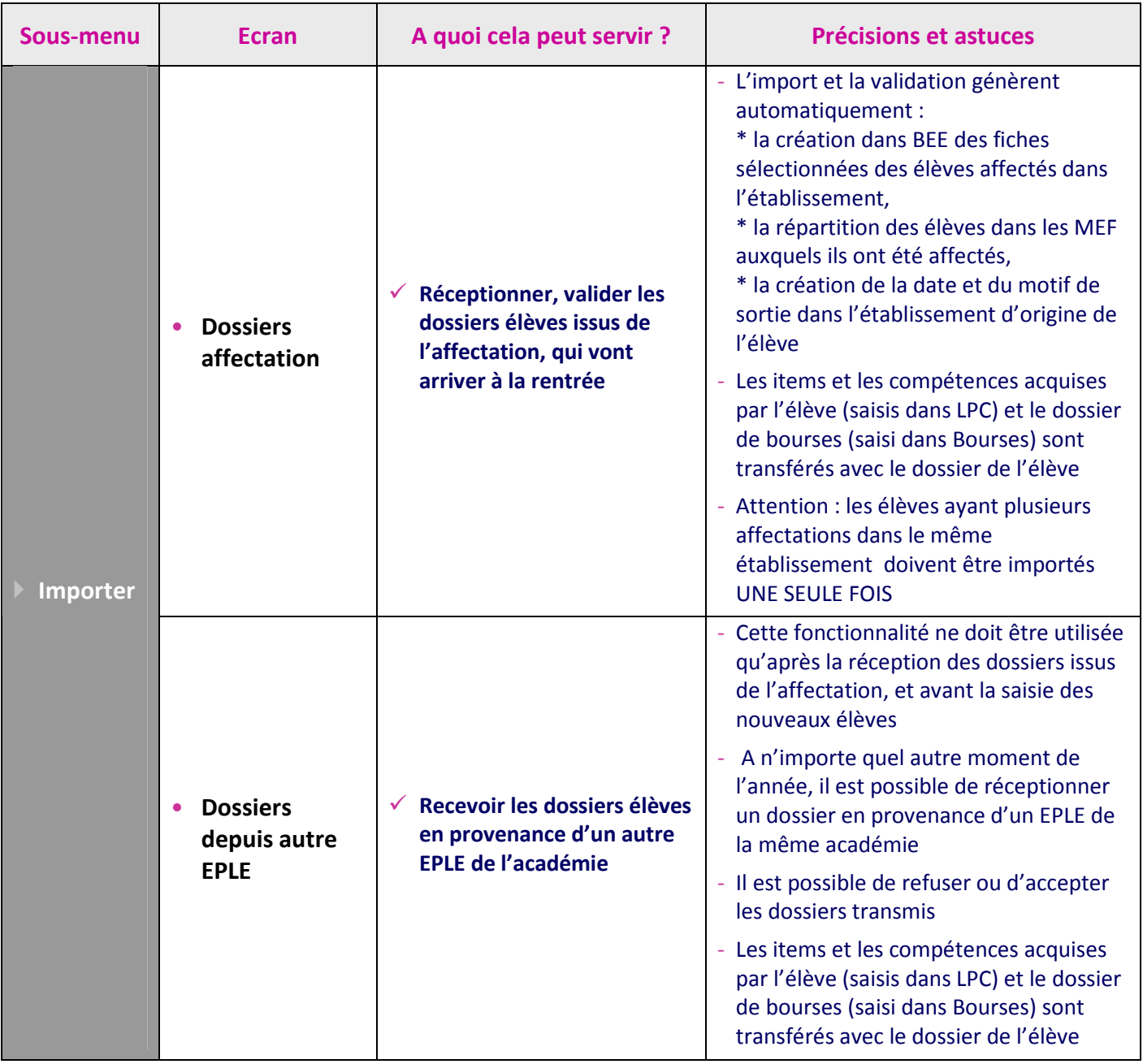

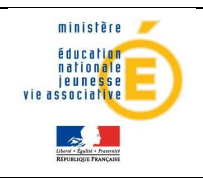

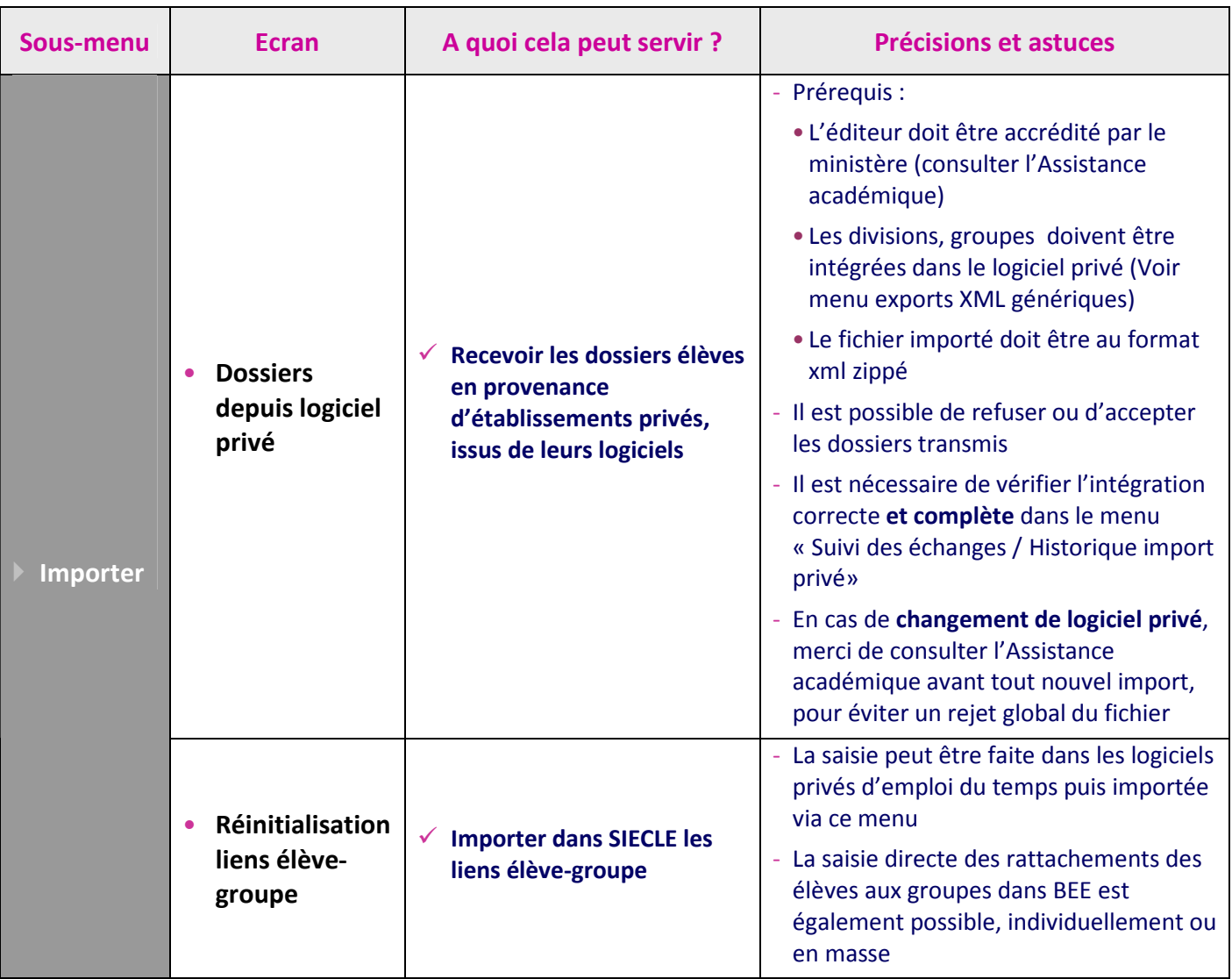

#### $\checkmark$  Zoom sur le sous menu « Exporter »

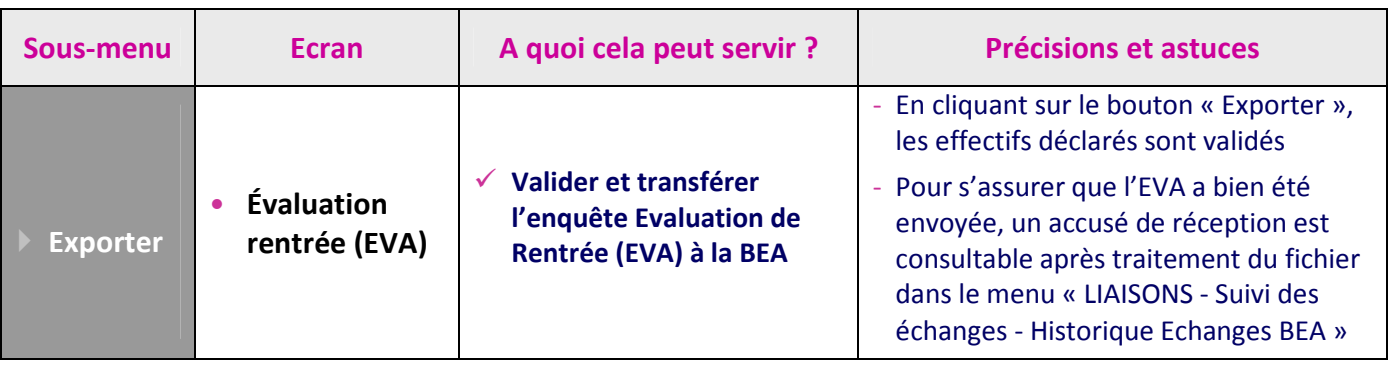

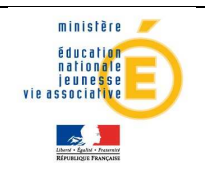

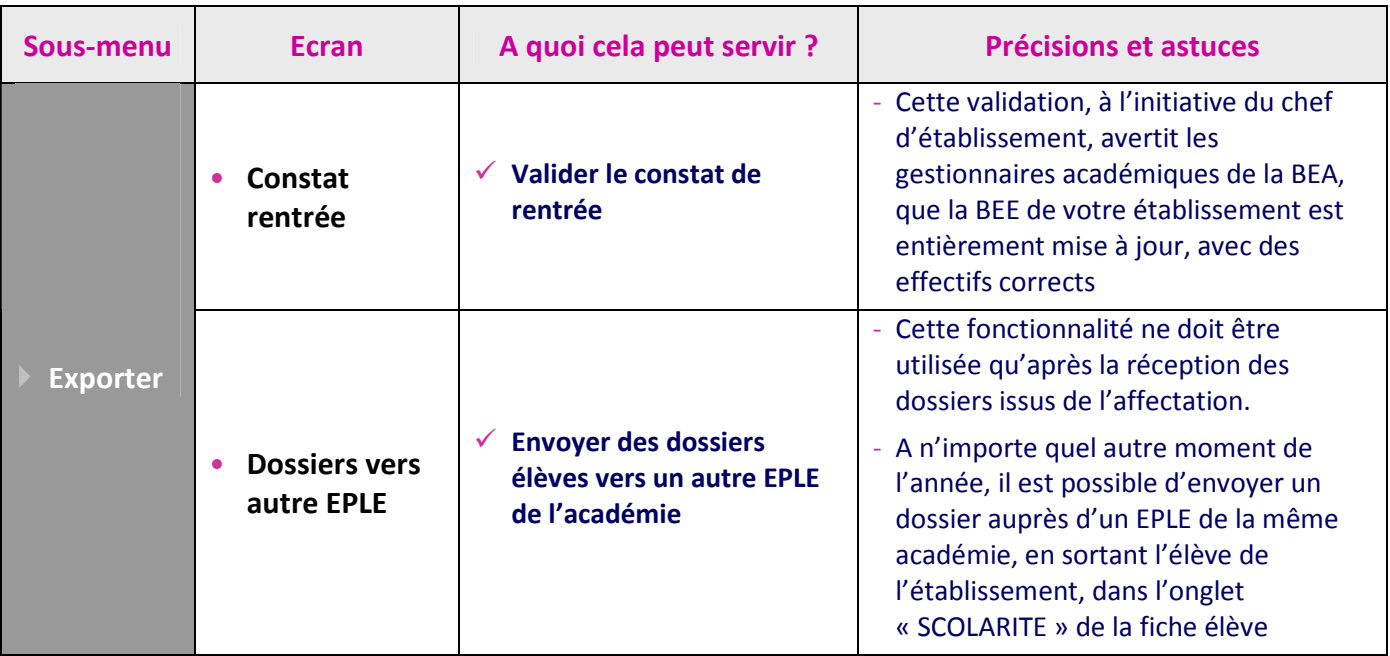

#### $\checkmark$  Zoom sur le sous menu « Suivi des échanges »

![](_page_20_Picture_268.jpeg)

![](_page_21_Picture_0.jpeg)

### SIECLE – BASE ELEVES ETABLISSEMENT

### Guide de l'utilisateur

![](_page_21_Picture_248.jpeg)